**Domotechnology BVBA** Dikberd 34 unit 1a **HERENTALS** 2200 België

# Handleiding integratie multiroom versterker  $\Gamma$ -AD8

TEL: 014/72.00.30

MAIL: info@domotechnology.be SITE: www.domotechnology.be

# $CT-AD8$

### Inhoudstabel

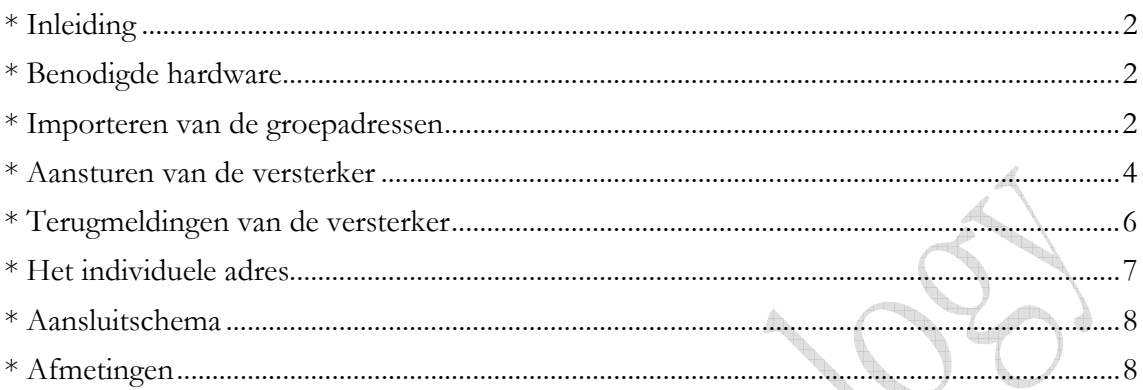

d lip

#### \* Inleiding

Deze voorgeconfigureerde KNX compatible gateway maak het mogelijk om de 8 zone mutliroom versterker, AD8 of AD8x, van RTi aan te sturen en uit te lezen via KNX. Na het aansluiten van deze gateway hoef je nog enkel de voorgedefinieerde groepadressen te koppelen aan de drukknoppen of visualisatie.

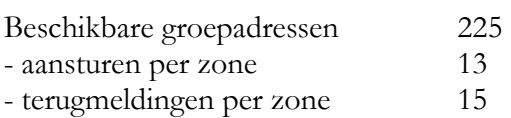

#### \* Benodigde hardware

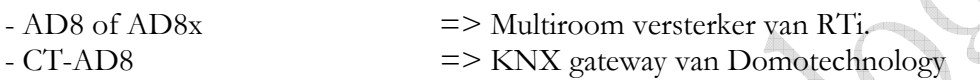

#### \* Importeren van de groepadressen

De versterker wordt aangestuurd via vaste groepadressen, deze kan je vinden op onze website onder https://www.domotechnology.be/systeemintegratie/producten/ Dit .CSV of .XML bestand kan je rechtstreeks importeren in ETS

De volgende screenshots geven de werkwijze aan.

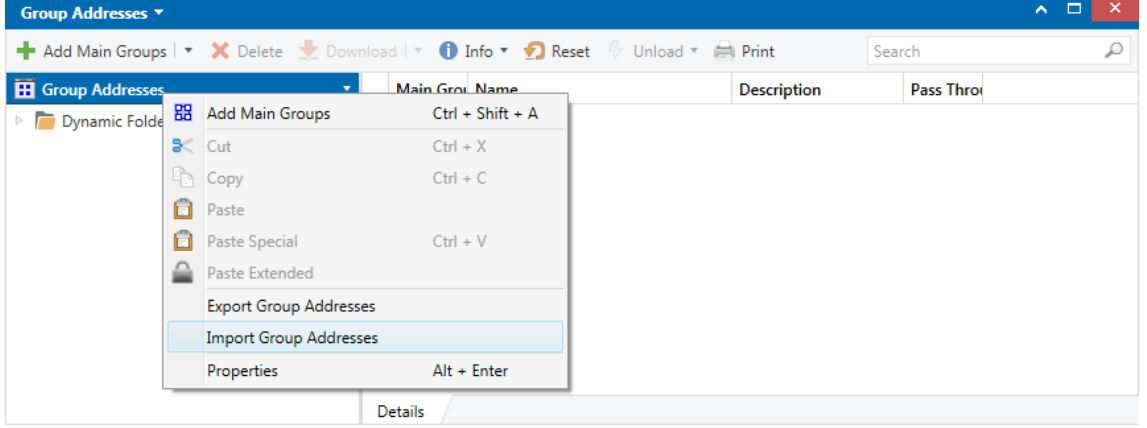

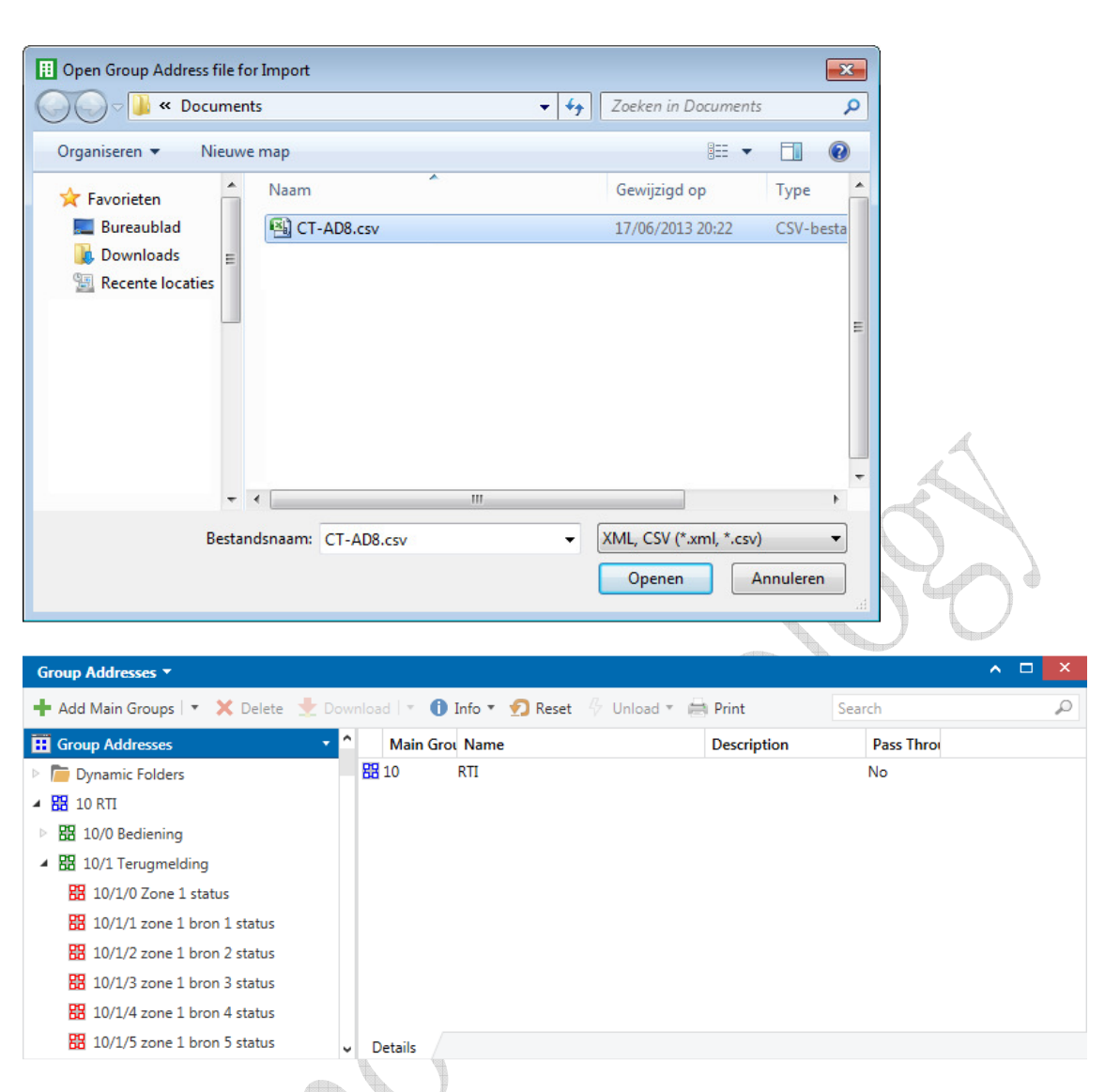

Zoals je kan zien gebruiken we hoofdgroep 10 voor de multiroom versterkers. In middengroep 0 vind je de groep adressen om de versterker aan te sturen. In middengroep 1 vind je de groep adressen met terugmeldingen van de versterker.

din.

# \* Aansturen van de versterker

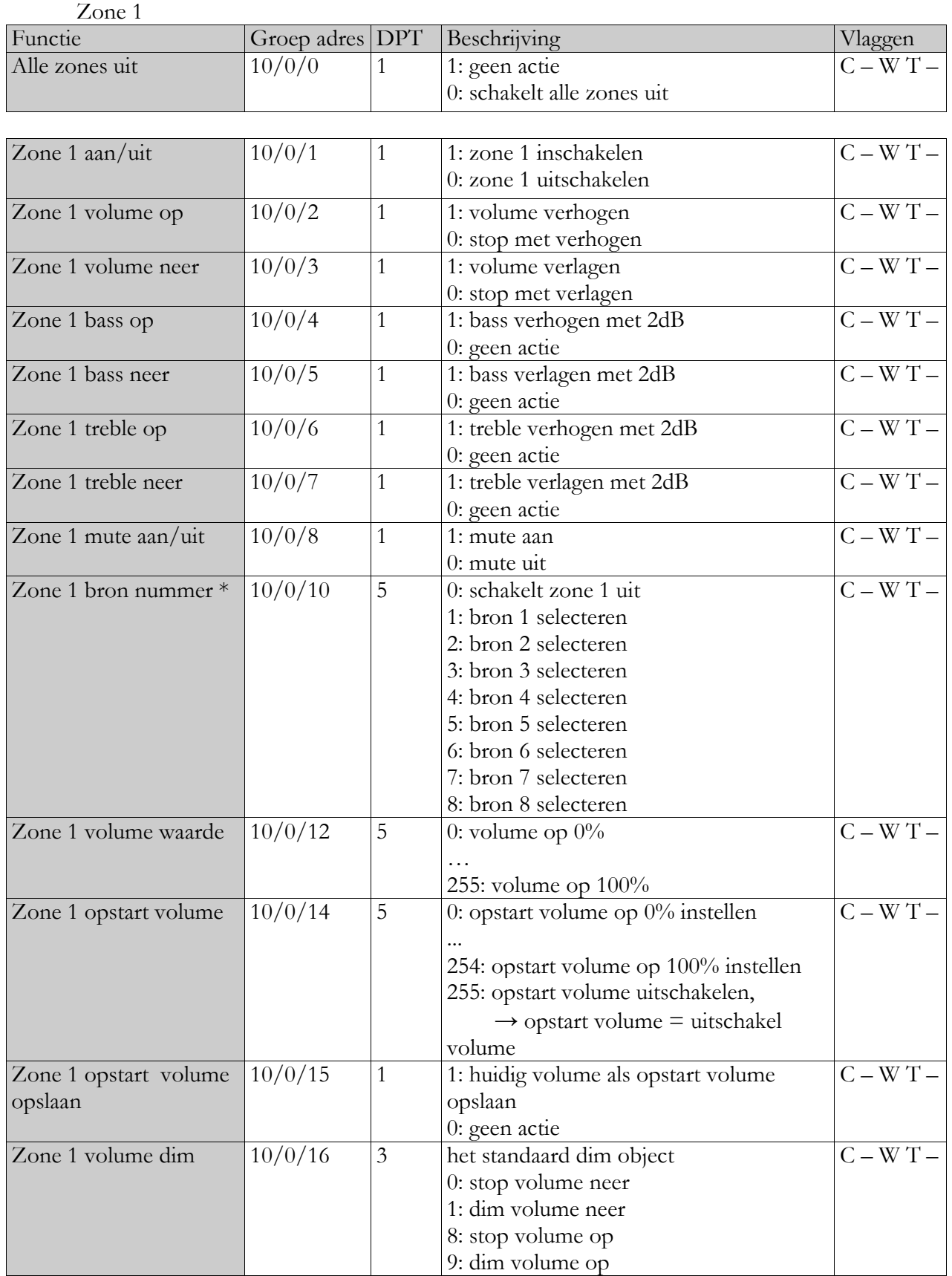

\* De zone wordt tevens ingeschakeld als een bronnummer verzonden wordt.

Hetzelfde principe wordt gebruikt voor de andere zones. De groepadressen hiervoor zijn: Zone 2 van 10/0/21 tot 10/0/36 Zone 3 van 10/0/41 tot 10/0/56 Zone 4 van 10/0/61 tot 10/0/76 Zone 5 van 10/0/81 tot 10/0/96 Zone 6 van 10/0/101 tot 10/0/116 Zone 7 van 10/0/121 tot 10/0/136 Zone 8 van 10/0/141 tot 10/0/156

## \* Terugmeldingen van de versterker

![](_page_6_Picture_295.jpeg)

Hetzelfde principe wordt gebruikt voor de andere zones. De groepadressen hiervoor zijn: Zone 2 van 10/1/20 tot 10/1/36 Zone 3 van 10/1/40 tot 10/1/56 Zone 4 van 10/1/60 tot 10/1/76 Zone 5 van 10/1/80 tot 10/1/96 Zone 6 van 10/1/100 tot 10/1/116 Zone 7 van 10/1/120 tot 10/1/136 Zone 8 van 10/1/140 tot 10/1/156

#### \* Het individuele adres

Het standaard individuele adres van de gateway is 15.15.255. Het individuele adres kan, indien gewenst, gewijzigd worden via ETS.

Je kan dit door een dummy toestel in ETS toe te voegen met een gewenst individueel adres. Op de zijkant van de gateway is een gaatje voorzien. Hierachter bevind zich de programmeer drukknop en LED.

Als de LED oplicht staat de gateway in programmeerstand en kan het individuele adres ingeladen worden via ETS en het dummy toestel.

Als je het dummy toestel de naam, bvb Muzieksturing, geeft kan je in de groep monitor in ETS volgen welke adressen de gateway op de bus verzendt.

De gateway mag niet ontladen worden via ETS. Als je dit toch doen zal deze niet meer werken.

![](_page_7_Picture_6.jpeg)

#### \* Aansluitschema

![](_page_8_Figure_1.jpeg)

Er wordt een seriële kabel meegeleverd met volgende aansluiting

![](_page_8_Figure_3.jpeg)

![](_page_8_Figure_4.jpeg)

De polariteit van de KNX aansluiting is als volgt.

![](_page_8_Picture_6.jpeg)

\* Afmetingen

40mm x 96,6mm x 20mm  $87.8.$  $12.0$  $3.5$ Daar wij steeds het beste uit onze producten willen halen, kunnen functies en specificaties, zonder enige kennisgeving, onderhevig zijn aan wijzigingen. 8

© Domotechnology BVBA 2017-09